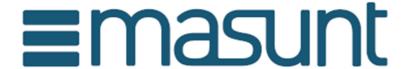

# **Medical Cabinet Instruction Manual**

# MEDICAL CABINET

Instruction Manual

#### **CODES - THE FOUNDATIONS**

- The masunt MEDICAL CABIN has four code levels:
- i) General code
- ii) sub-general code
- iii) user code
- iv) Technician code
- In the masunt MEDICAL CABIN, the following codes are preset at the factory:

General code: 11335577

User code: 2244

- After installation, immediately change the general code and the user code.
- All general codes and sub-general codes are eight digits long.
- · All user codes are four-digit.
- All technician codes are six digits.
- The opening time of the lock is preset to 4 seconds.

#### **FEATURES**

Before programming, select the operating mode suitable for your application.

# A) PRIVATE USE

Important Note: This is the default mode of operation in which new locks are programmed at the factory.

This is the most commonly used mode of operation, which is used whenever the same code is to be used repeatedly.

#### B) PUBLIC USE

The user can optionally assign his own individual four-digit code.

This leads to the closure of the castle. The same code only has to be entered again once, which erases the individual code and makes the lock ready for use again.

#### **OPERATION MANUAL**

The lock of the MEDICAL CABINET has a numeric keypad with 10 keys, \* and a # key. The \* and # keys are for programming use only.

- Each programming command must be started by pressing the # key.
- If necessary, the # key must be used to delete previous accidental incorrect entries.
- To enter a valid code, a maximum of 5 seconds must elapse between each keystroke. Otherwise the entered sequence will be deleted.

#### **CODES**

The MEDICAL CABIN has the following code levels:

# A) GENERAL CODE

The general code can:

- Open the lock
- · Change the general code
- Set / change / delete the sub-master and user code
- · Switch between private and public use
- Activate / deactivate the technician code

# B) SUB GENERAL CODE

The sub-general code can:

- Open the lock
- Change the sub-master
- Set / change / delete the user code

Blue LED = code accepted

Red LED = code not accepted

# C) USER CODE

The user code can:

- Open the lock
- · Change the user code

# D) TECHNICIAN CODE

The technician code can:

• Open the lock in Technician mode without erasing the user code when the lock is in B) Public function mode.

A code can not be programmed in more than one level.

#### PROCEDURE FOR LOST CODE / RESET

Note: The door must be opened for this procedure

- Remove the rear fixing screws and release the lock from the door.
- Remove the battery.
- Hold down the \* button and put the removed battery back in, the blue LED flashes twice, then release the \* button. Within 3 seconds, press \* three times. The blue LED flashes twice. The lock is now reset to the factory settings with general code 11335577. All stored information has been deleted.

#### **PENALTY TIME**

• After three incorrect code entries, the lock is locked for 10 seconds.

#### **BATTERY POWER**

• With a button cell, approx. 100,000 closing cycles of 4 seconds each can be realized.

## **WEAK BATTERY**

• As the battery lowers, • the red LED illuminates three times before the • blue LED illuminates as confirmation of an accepted code entry. In this case, replace the battery.

The lock works with weak battery about 100 times.

OVERRIDE EMPTY BATTERY

The MEDICAL CABINET is designed to hold a 9V block battery against the contact poles around the red and blue LEDs when the batteries are dead, and power can be externally

supplied to the lock to open the lock for battery replacement.

To do this, proceed as follows:

• Hold the contact points of the 9V block against the contact points next to the LEDs.

• Hold the + pole against the contact of the red LED and the - pole against the contact of the

blue LED.

• Enter the general code.

• The motor then pulls the locking pin back and the lock

can be opened.

• Insert new batteries by removing the lock from the door. Then mount the lock again.

**GENERAL CODE COMMANDS** 

## **CHANGE GENERAL CODE**

#Generalcode • 01 • New Generalcode • New Generalcode • •

Example: # 11335577 • 01 • 12345678 • 12345678 ••

Result: General code changed to 12345678.

## ADJUST OR CHANGE USER CODE

#Generalcode • 02 • Usercode • •

Example: # 11335577 • 02 • 9999 ••

Result: New user code 9999 is now active.

#### DELETE USER CODE

#General code • 03 ••

Example: # 11335577 • 03 • •

Result: User code deleted.

4

## ADJUST OR CHANGE SUB GENERAL CODE

#Generalcode • 04 • Sub-Generalcode • Sub-Generalcode • •

Example: # 11335577 • 04 • 87654321 • 87654321 ••

Result: Sub-General Code 87654321 is now active.

#### DELETE SUB GENERAL CODE

#General code • 05 • 05 ••

Example: # 11335577 • 05 • 05 • •

Result: Sub-general code deleted.

# SUB-GENERAL CODE COMMANDS

#### CHANGE SUB GENERAL CODE

# Sub-Generalcode • 06 • New Sub-Generalcode • New Sub-Generalcode • •

Example: #87654321 • 06 • 10101010 • 10101010 ••

Result: Sub-General Code changed to 10101010.

#### ADJUST OR CHANGE USER CODE

# Sub-General code • 07 • User code ••

Example: # 87654321 • 07 • 6666 ••

Result: New user code 6666 is now active.

# **DELETE USER CODE**

# Sub-General Code • 08 ••

Example: #87654321 • 08 ••

Result: User code deleted.

#### **USER COMMANDS**

#### **CHANGE USER CODE**

#User code • new user code • new user code ••

Example: # 2244 • 6688 • 6688 ••

Result: User code is now 6688.

#### SPECIAL GENERAL CODE COMMANDS

# B) SET PUBLIC USE MODE

#Generalcode • 09 •• Example: # 11335577 • 09 •• Result The lock is open until the next user enters his own individual code as follows:

Step 1 - Entering a four-digit code • Close the cabinet, which is then locked.

Step 2 - Enter the same four-digit code •• The lock will open and remain open until the next four-digit code is entered.

Note: The general code and the sub-general code are taken from the A) private usage mode.

#### RESTRICTING THE SHUTTERING TIME

General code • 10 • (number of hours in which the lock should remain locked) ••

Example: 11335577 • 10 • 04 • •

Result: The lock will open automatically after 4 hours. After a new user code is entered, the lock will open again after 4 hours.

If the lock is opened during the four-hour period, this remains in the open state until a new user code, as usual, is entered.

Note: This program only works if the lock has been set to the B) Public Use mode.

The lock can be programmed to open after 02, 04, 06, 08, 10 or 12 hours.

#### A) SET PRIVATE USE MODE

#General code • 11 ••

Example: # 11335577 • 11 ••

Result: The lock is reset to A) Private Use mode with default user code 2244 until it is reprogrammed.

#### SETTING THE TECHNICIAN CODE

#General code • 12 • Technician code • Technician code ••

Example: # 11335577 • 12 • 555555 • 555555 ••

Result: The lock is automatically set to the mode B) Public use. With the technician code, the lock can now be opened WITHOUT deleting an entered user code.

Note: If the lock is opened with the general code, the user code is deleted.

# DELETE TECHNICIAN CODE

#Master Code • 13 • 13 ••

Result: Technician code deleted.

www.masunt.com

info@masunt.com

+ 49-40-716 629 905